## **How to Check My Grades in Blackboard**

MY GRADES SHOWS THE STATUS OF GRADABLE ITEMS SUCH AS TESTS, ASSIGNMENTS, AND DISCUSSION POSTS.

From the course menu, select **My Grades**.

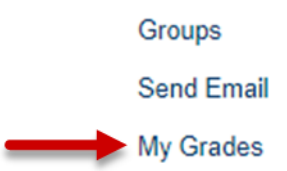

You may choose to see All, Graded, Upcoming, or Submitted assignments

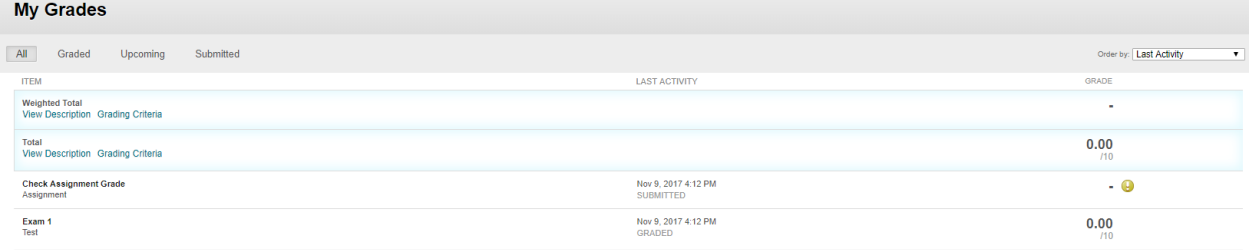

- If you see this symbol, then you have submitted the item but it still needs to be graded by an instructor.
- If you see this symbol, your attempt is still in progress and no item has been submitted.
- $\bullet$  If you see this symbol, the item has not been competed yet and no information is available.
- If you see this symbol,  $\mathscr{B}$  the grade is exempt.
- If you see this symbol,  $\bigodot$  an error has occurred and please contact your instructor.

Office of Instructional Technology | www.pnw.edu/oit example 2012 1 Last Revised 11/09/2017